## **Réserver les repas sur App'table**

## *Sur l'application accessible depuis un téléphone mobile ou une tablette*

Le téléchargement sur l'Apple store ou Play Store de l'application est nécessaire avant d'accéder **aux menus suivants** 

**1/ Se connecter**

**Pour les familles déjà inscrites les années scolaires précédentes** : il faut utiliser l'adresse mail et le mot de passe utilisés sur Bon'app (ancienne application)

Pour les familles non inscrites ou qui n'utilisaient pas l'application : il faut se créer un compte

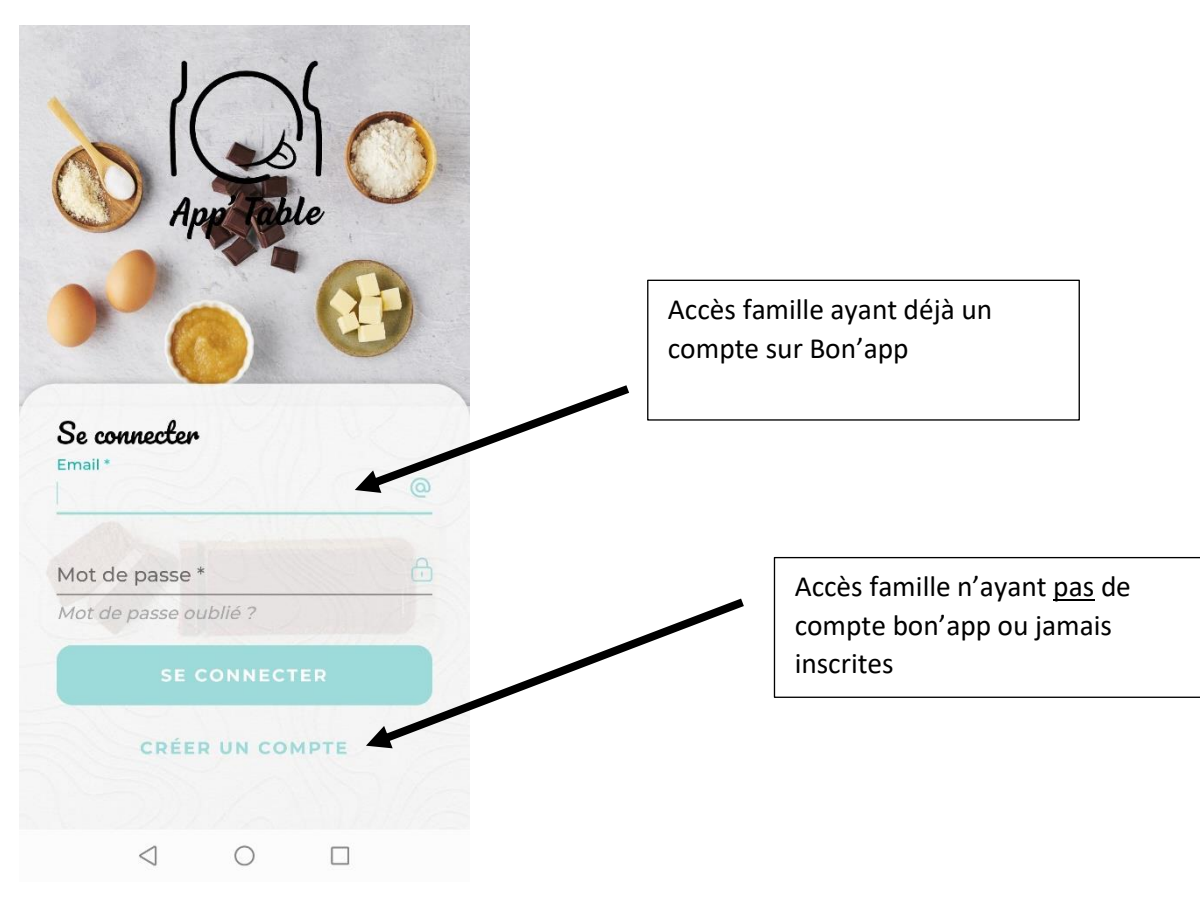

## **2/ Activer les membres de la famille**

Se rendre sur mon compte puis sur ma famille

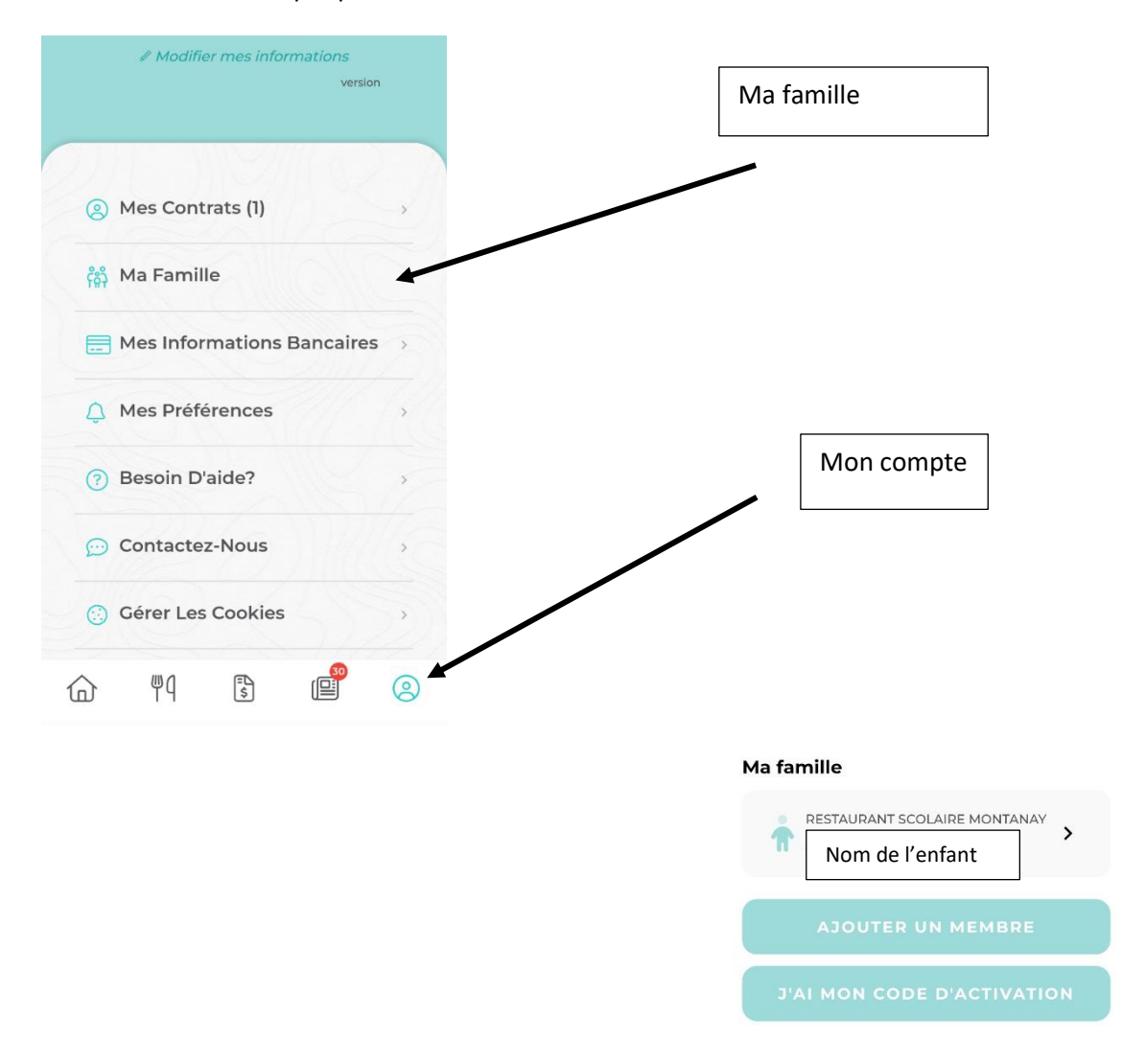

Cliquer sur « j'ai reçu mon code d'activation » puis entrer le code transmis par mail par la cheffe restaurant

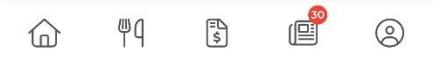

## **3/ Réserver les repas**

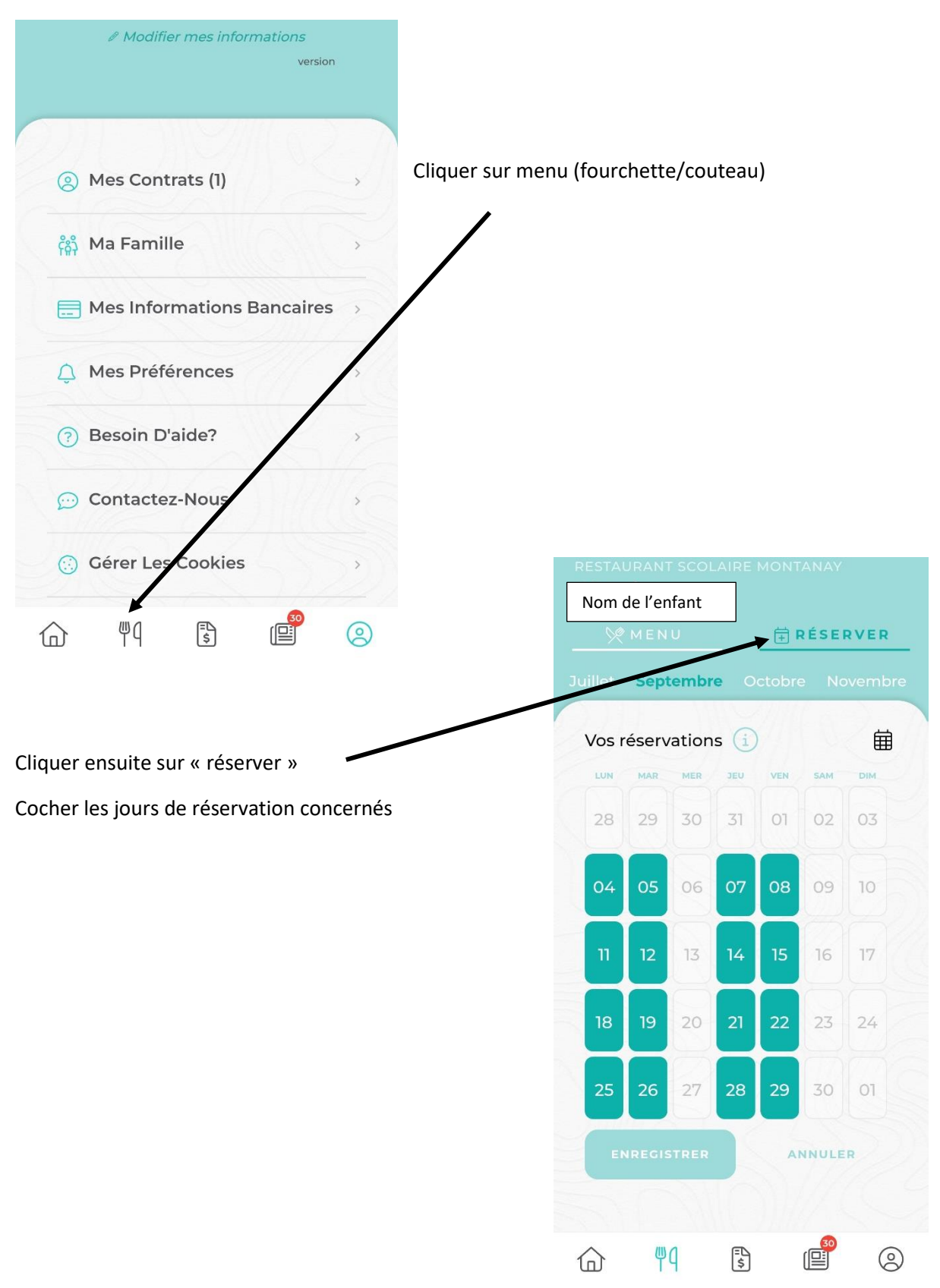

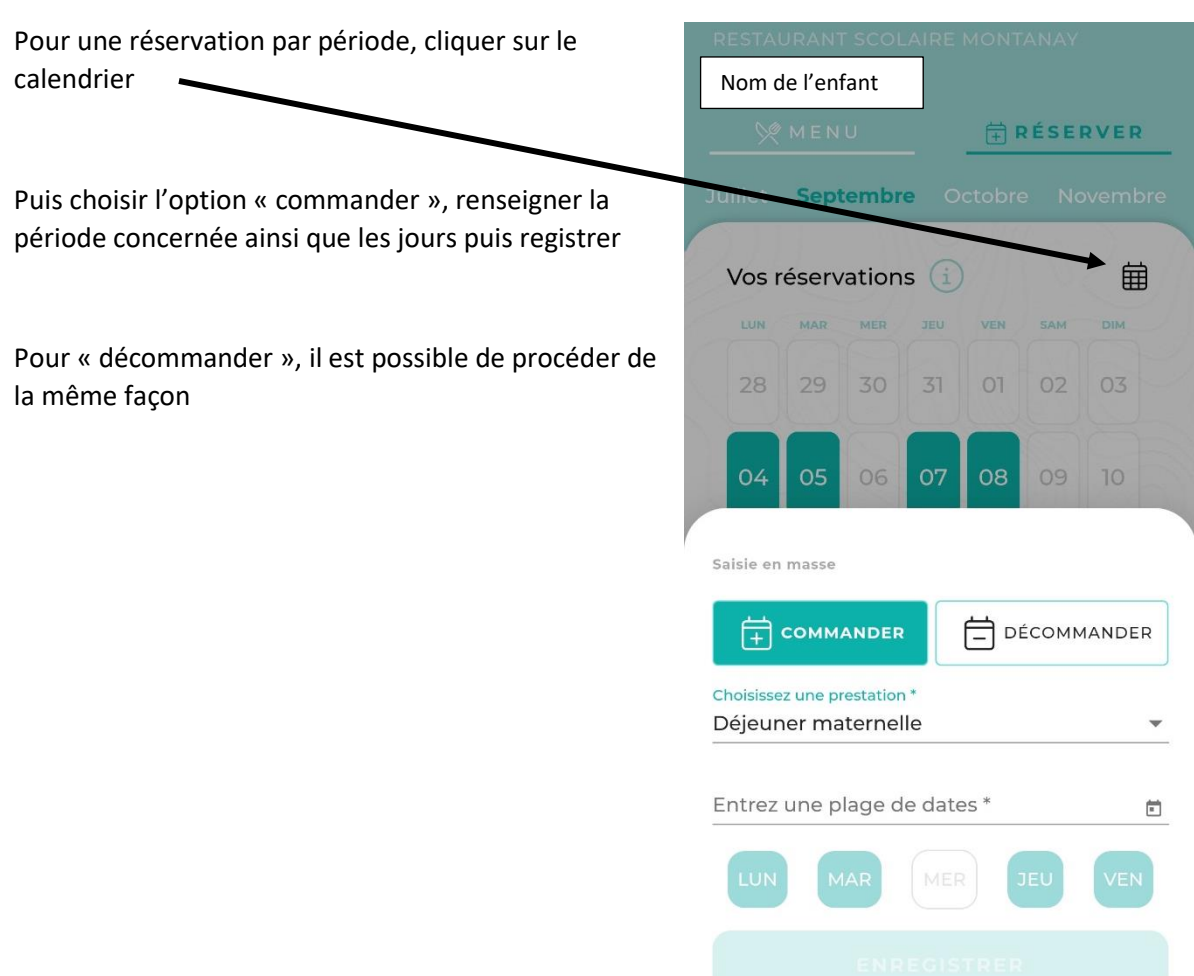

Un mail de confirmation vous sera adressé à la suite ces opérations.

*Rappel : aucune réservation, annulation ou modification ne peut être faite moins de 48h avant la prise du repas*

 $\begin{array}{ccccccccc} \triangleleft & & \circ & & \square & & \square \end{array}$